## Maintenance:

- Only wipe surfaces with microfiber cloths.
- Use Isopropyl alcohol for the two screens
- Use simple green for the painted surfaces

Trouble Shooting:

1 and  $\begin{vmatrix} 2 & 3 \end{vmatrix}$ 

Follow these steps if unit is not powering on, frozen, program isn't running, etc.

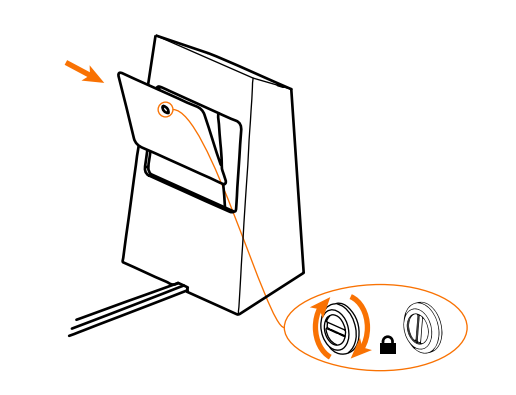

First open the back of the touch pedestal.

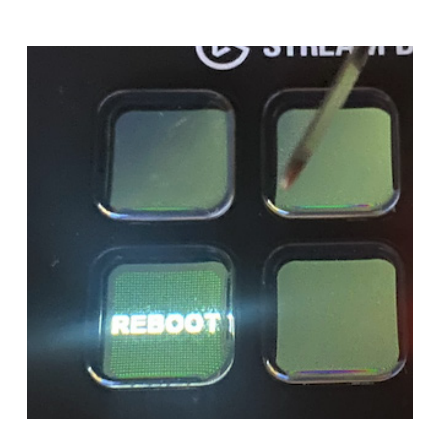

Find the Streamdeck inside of the touch pedestal and press the button that says "reboot". Wait for computer to shutdown and reboot. This can take up to a minute.

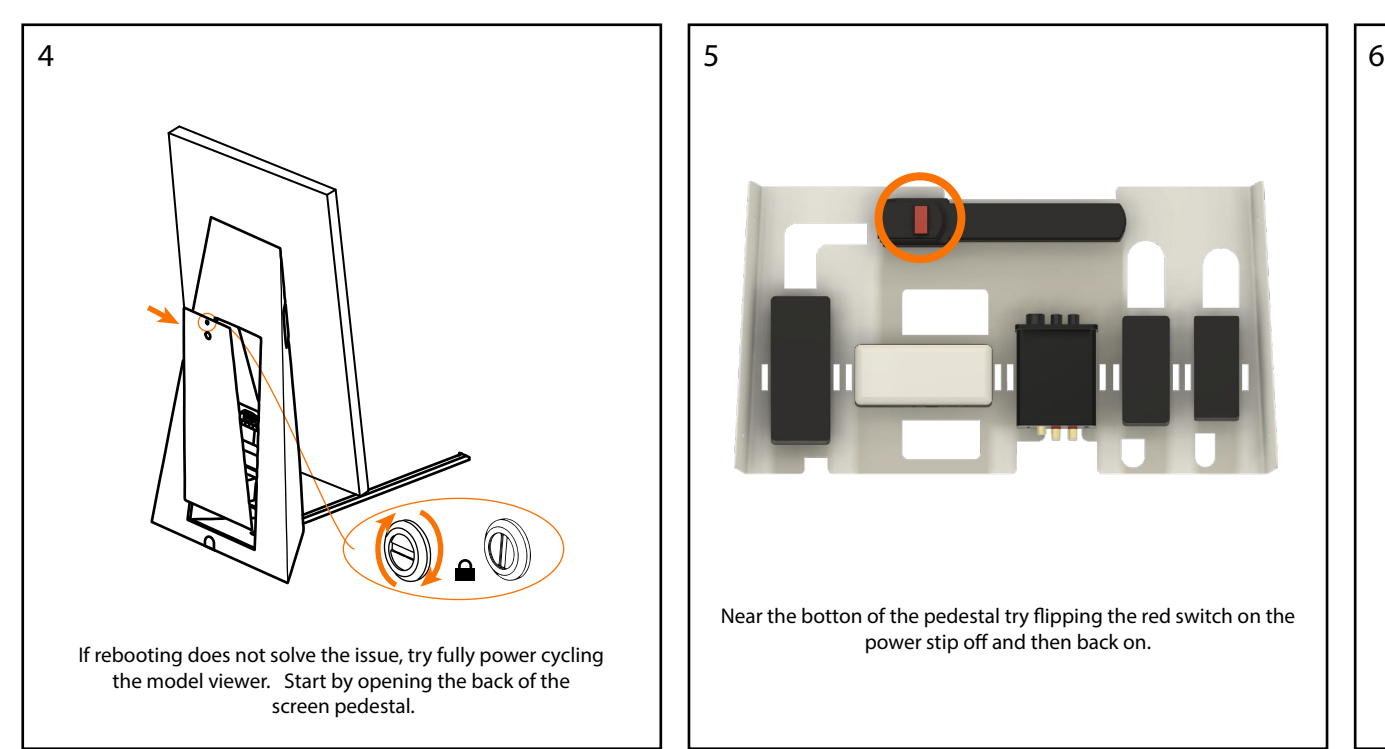

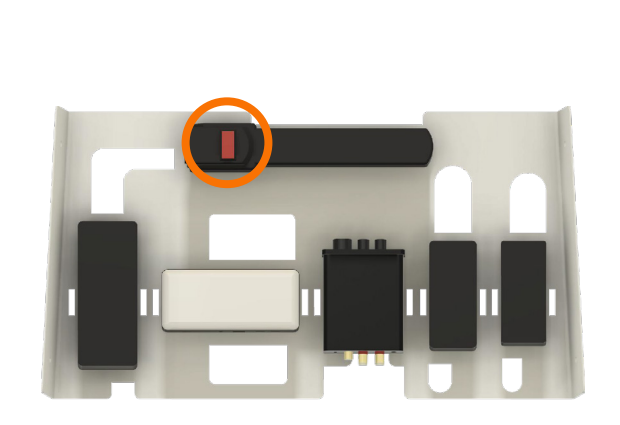

Near the botton of the pedestal try flipping the red switch on the power stip off and then back on.

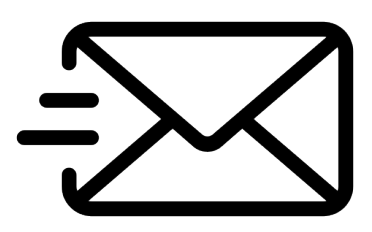

If neither of these processes work contact info@brdg.co